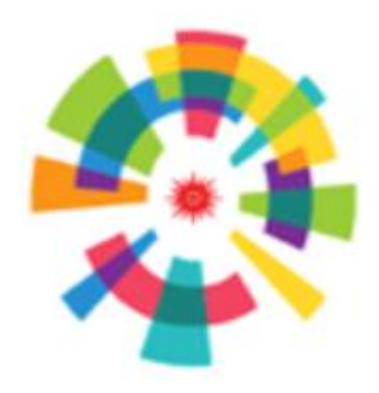

**BIN ASIAN GAMES** Jakarta **Palembang** 2018

# **Sukseskan ASIAN GAMES 2018**

Kementerian Pendidikan dan Kebudayaan, Tahun 2018

1

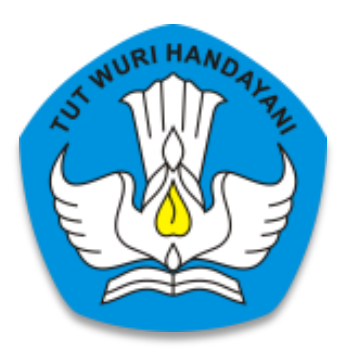

## **PROGRAM INDONESIA PINTAR (PIP)**

Direktorat Jenderal Pendidikan Dasar dan Menengah Kementerian-Pendidikan dan Kebudayaan

### Daftar Isi

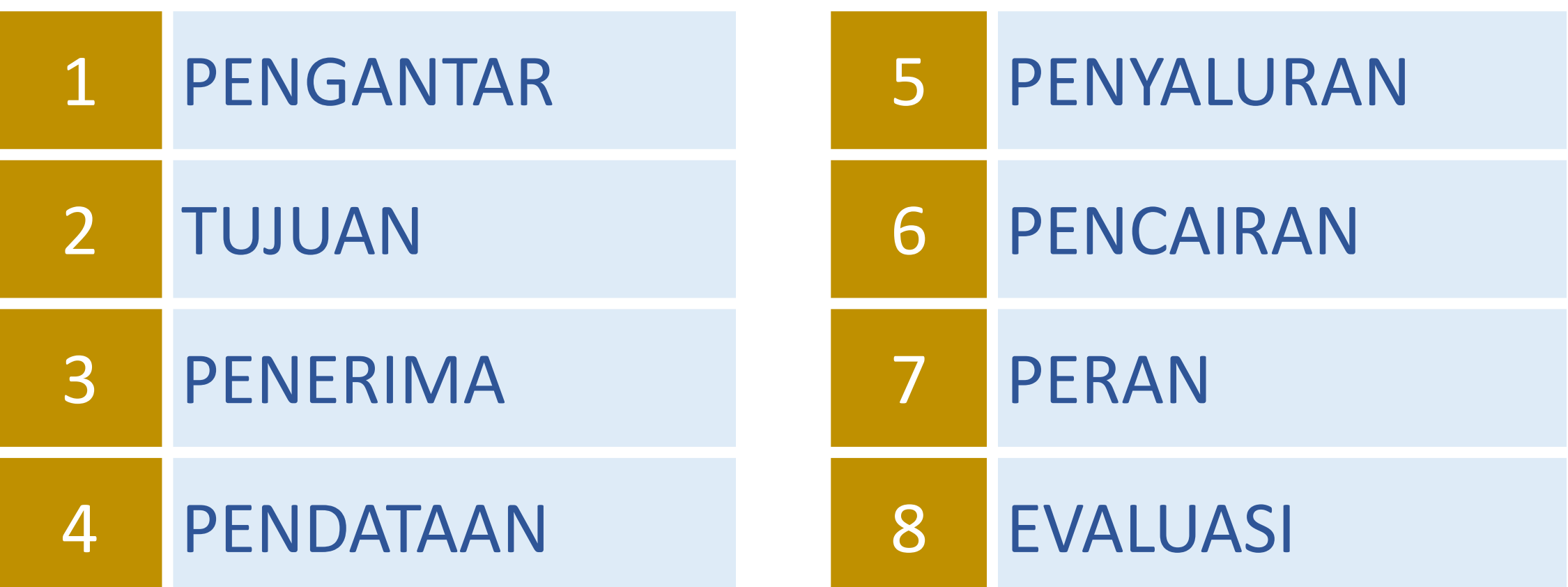

#### Pengantar: KIP Sebagai Penguatan Akses Pendidikan 1

#### **Nawacita 5: meningkatkan kualitas hidup manusia melalui program Indonesia pintar**

- Membangun keluarga produktif
- Meningkatkan efektifitas dan efisiensi pelaksanaan program perlindungan sosial
- Meningkatkan koordinasi dengan Menteri Sosial dan Tim Nasional Percepatan Penanggulangan Kemiskinan, dan Pemerintah Provinsi dan Pemerintah Kebupaten/Kota
- Menyediakan Kartu Indonesia Pintar sejumlah penerima Program Indonesi Pintar untuk siswa jenjand SD, SMP, SMA/K
- Membayarkan manfaat Program Indonesia Pintar kepada siswa
- Mensosialisasikan secara intensif kepada penerima program Indonesia pintar

### "Program Indonesia Pintar merupakan kerja sama tiga kementerian, Kementerian Pendidikan dan Kebudayaan, Kementerian Sosial, dan Kementerian Agama."

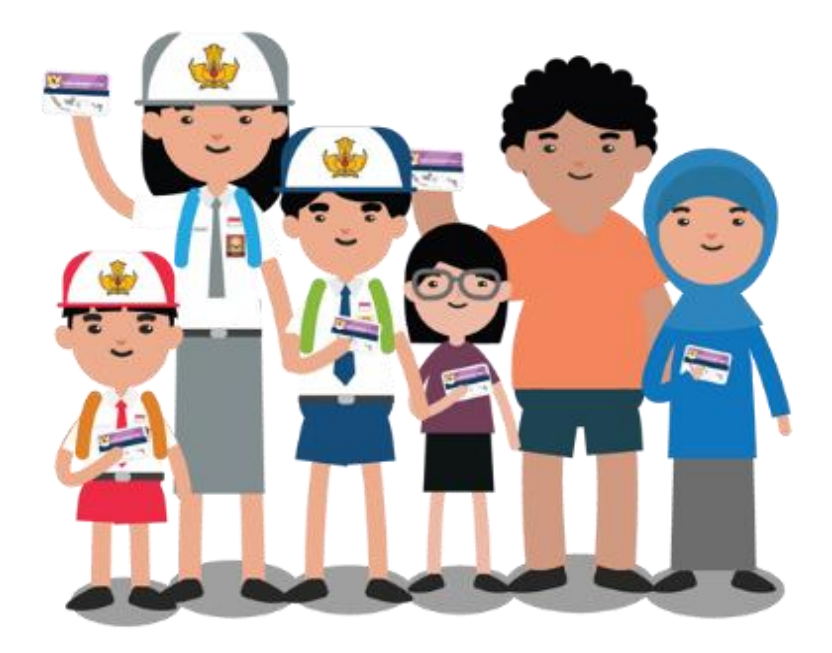

Upaya mencegah peserta didik dari kemungkinan putus sekolah, dan diharapkan dapat menarik siswa putus sekolah agar kembali melanjutkan pendidikannya. KIP juga diharapkan dapat meringankan biaya personal pendidikan peserta didik, baik biaya langsung maupun tidak langsung

#### Pengantar: BSM-PIP Untuk Siswa Tidak Mampu 1

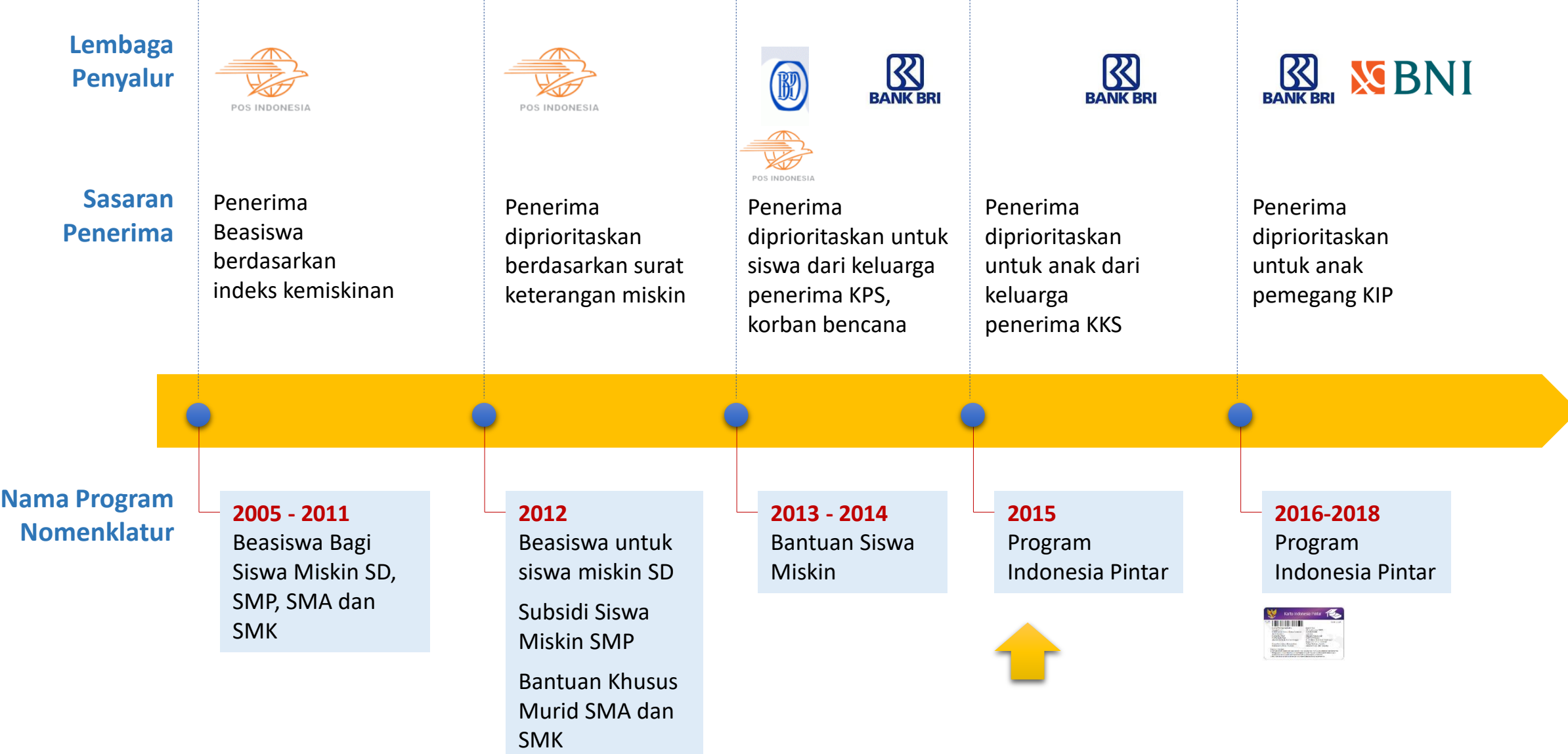

### 2

### Tujuan PIP

*Tujuan PIP adalah untuk membantu biaya personal pendidikan bagi peserta didik miskin atau rentan miskin. Biaya personal meliputi:*

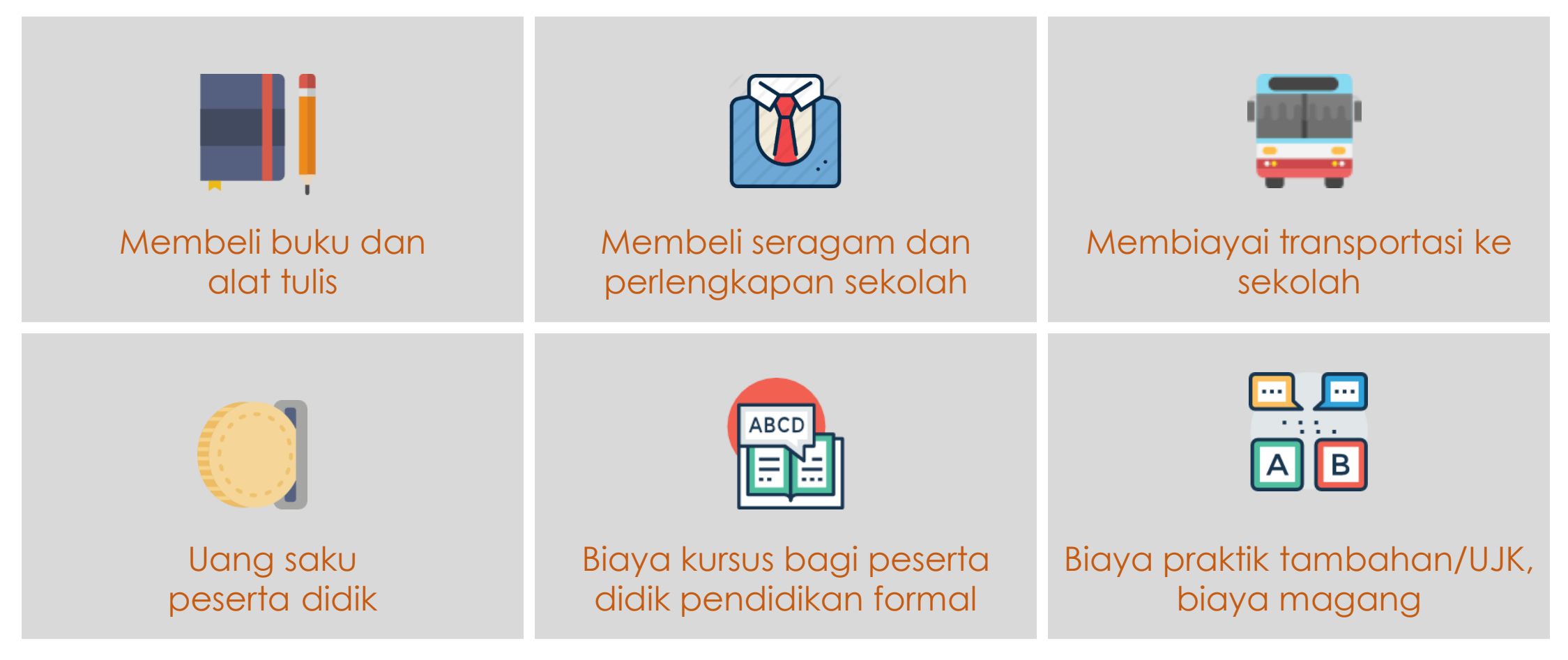

*Tidak diperkenankan untuk tujuan yang tidak berhubungan dengan kegiatan pendidikan*

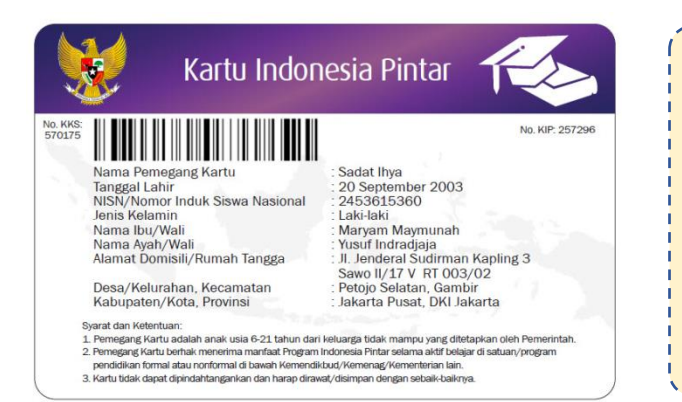

**Penerima**

1) Meningkatkan akses mendapatkan layanan sampai Wajar 12 Tahun, 2) Meringankan biaya personal pendidikan. 3) Mencegah peserta didik dari kemungkinan putus sekolah (*drop out*) atau tidak melanjutkan, 4) Menarik siswa putus sekolah (drop out) atau tidak melanjutkan agar kembali mendapatkan layanan pendidikan

1. Peserta didik pemegang KIP;

- 2. Peserta didik dari keluarga miskin/rentan miskin dan/atau dengan pertimbangan khusus seperti perserta didik:
	- a) Keluarga penerima PKH;
	- b) Keluarga penerima KKS;
	- c) Yatim piatu/yatim/piatu atau panti asuhan;
	- d) Anak putus sekolah yang kembali bersekolah
	- e) Korban musibah, PHK, daerah konflik, dari keluarga terpidana, berada di LAPAS;
	- f) SMK Pertanian, Perikanan, Peternakan, Kehutanan dan Kemaritiman.

#### Pendataan Fakir Miskin (UU No. 13/2011 Penanganan Fakir Miskin Pasal 8 - 11) 4

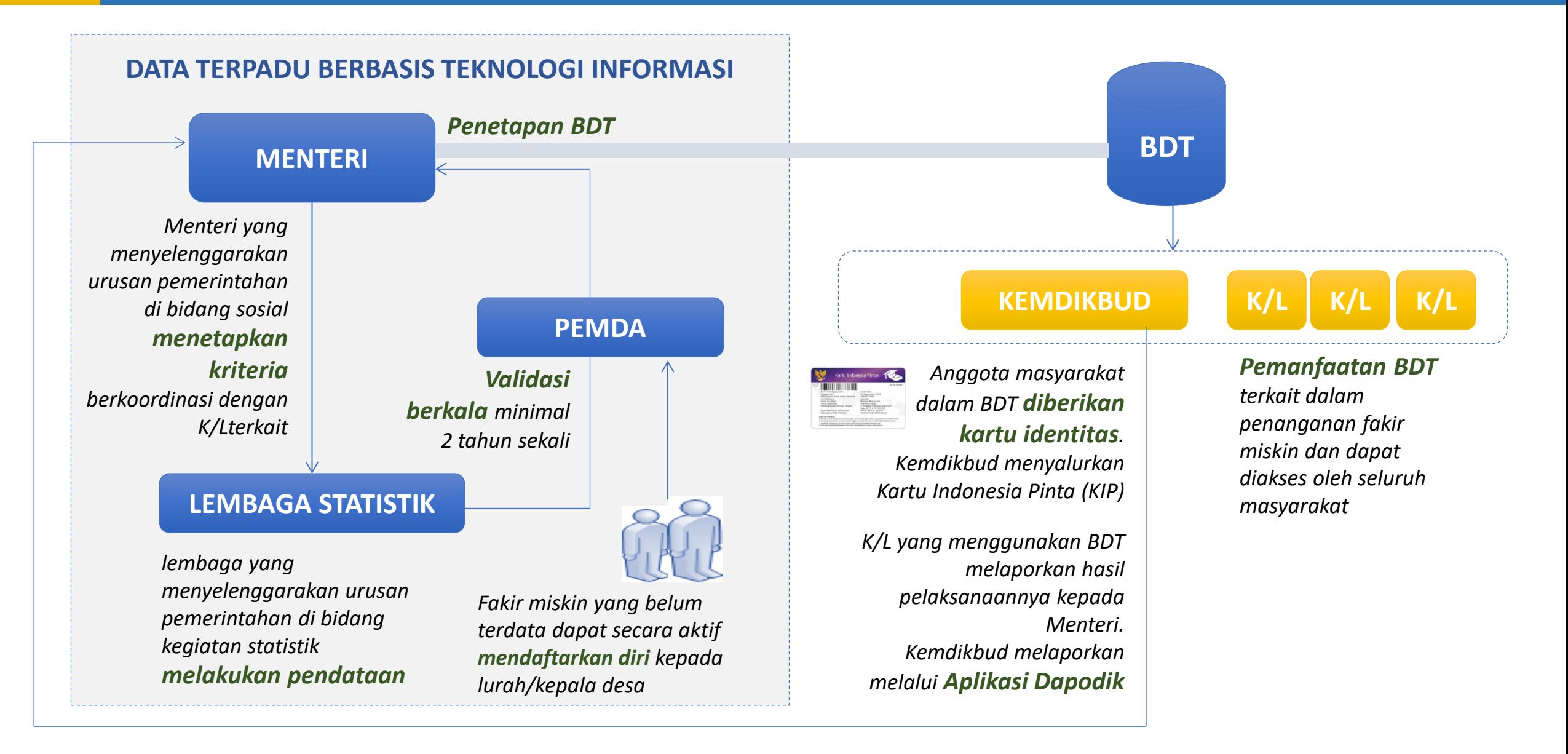

#### *Program Indonesia Pintar* 9

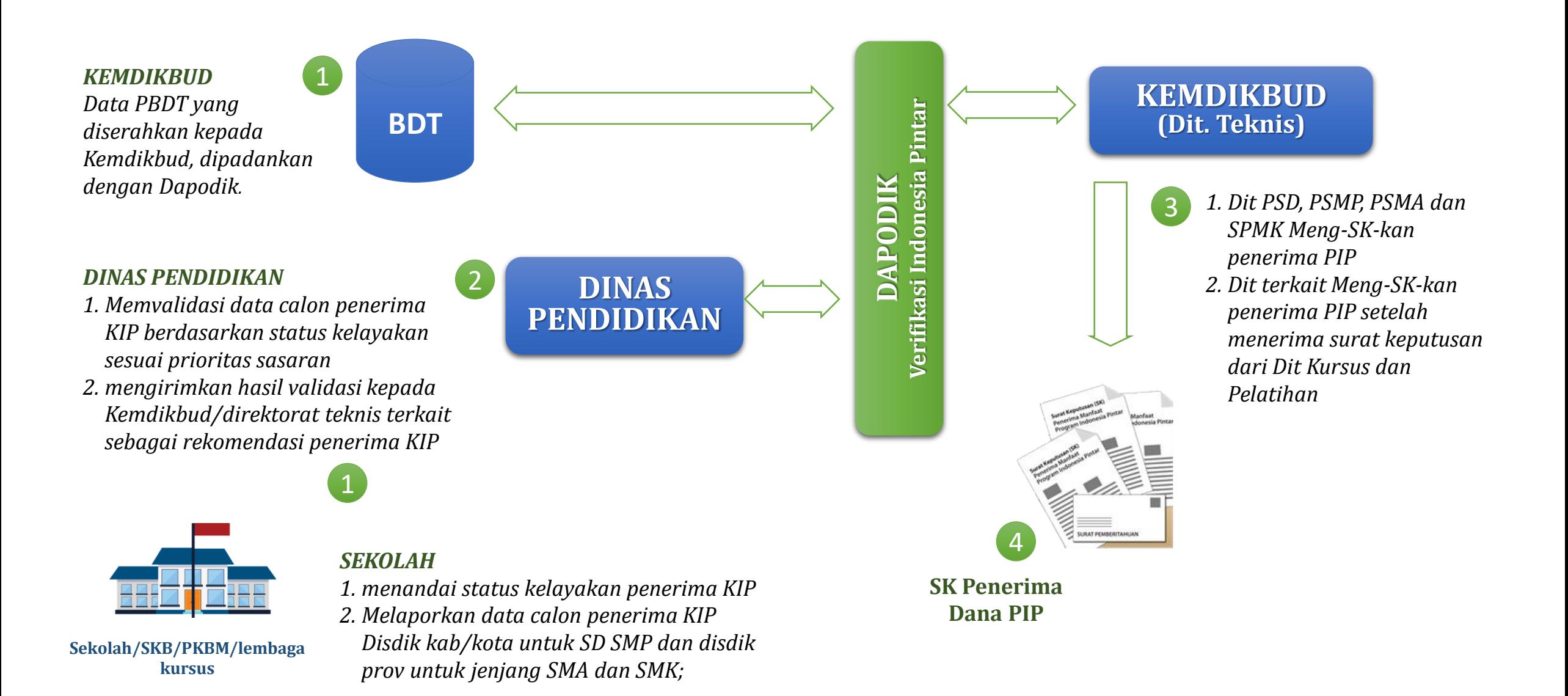

### Mekanisme Penyaluran dan Pencairan Dana PIP

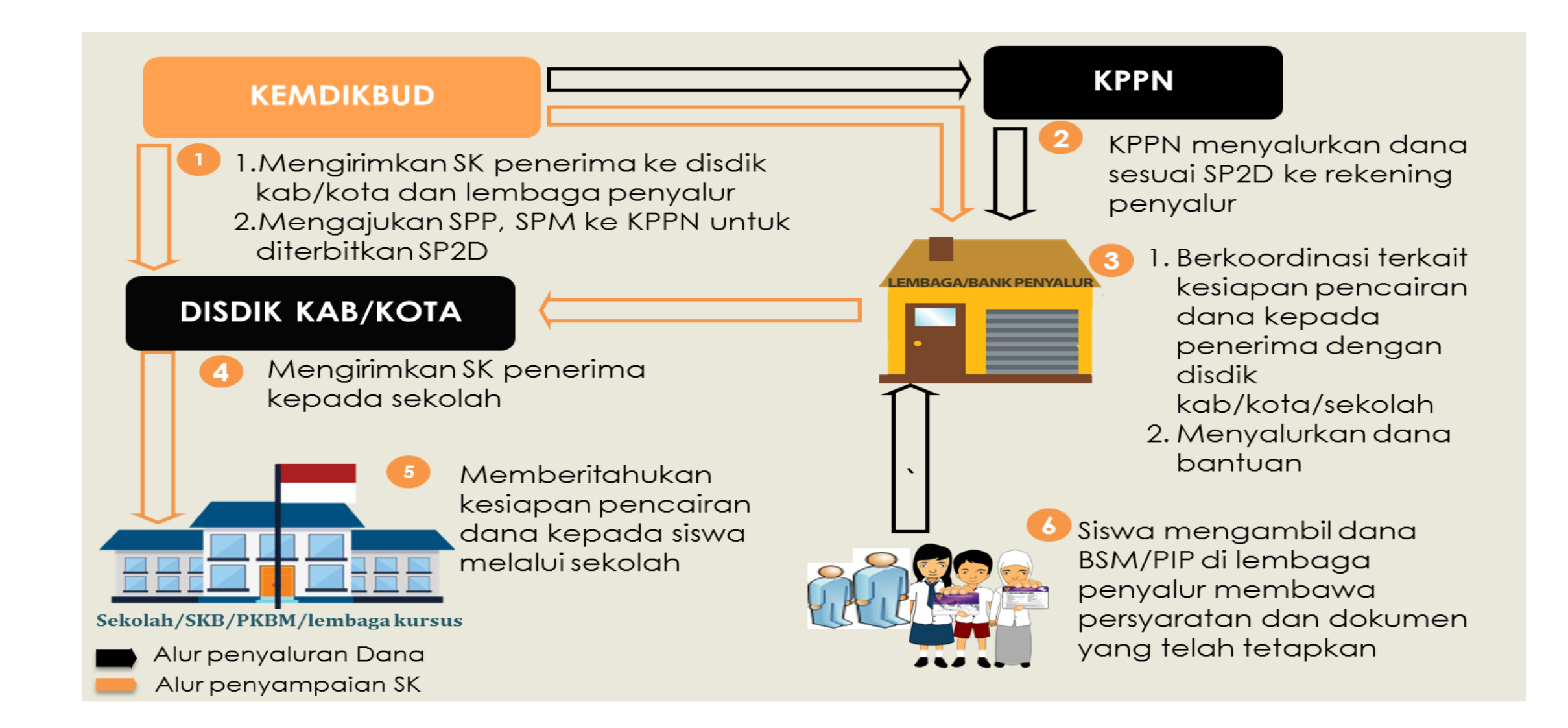

#### Status: 29 Juni 2018

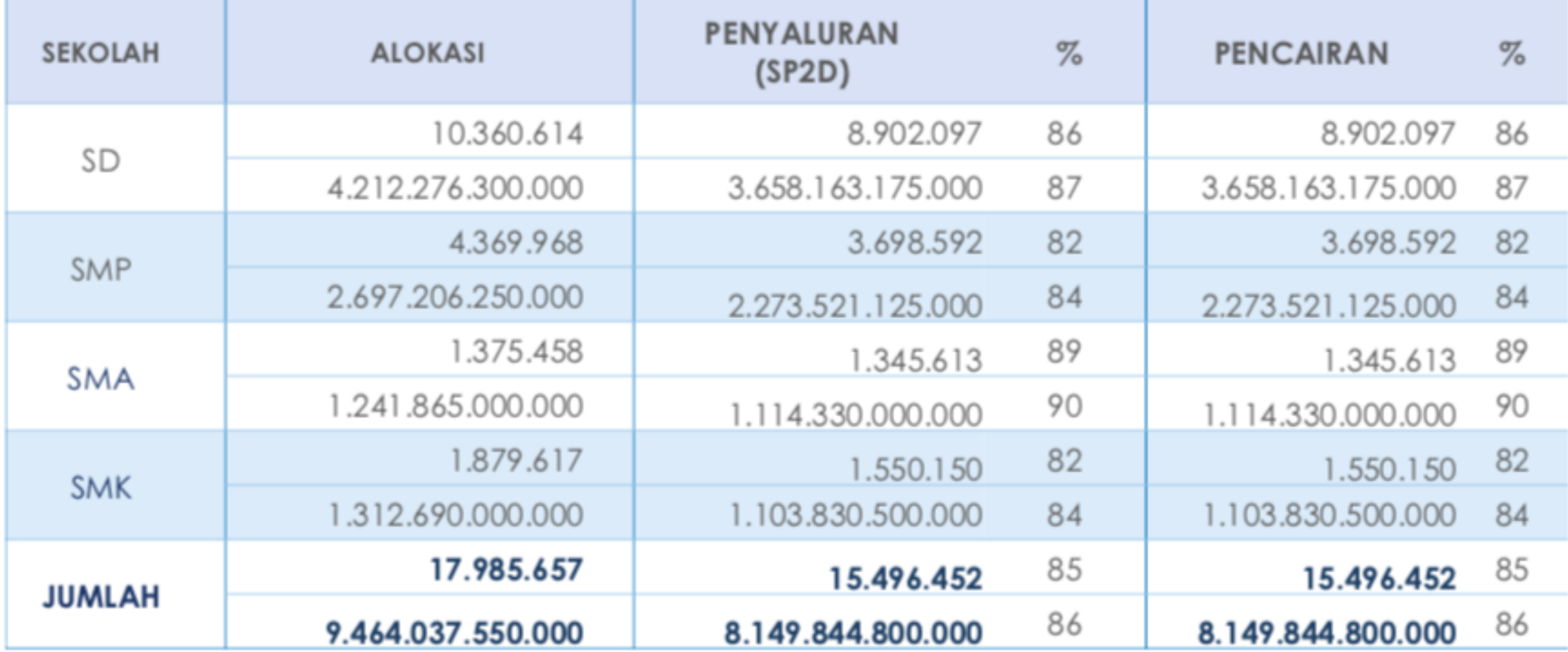

### Realisasi Sasaran dan Anggaran PIP Tahun 2018

#### Status: 29 Juni 2018

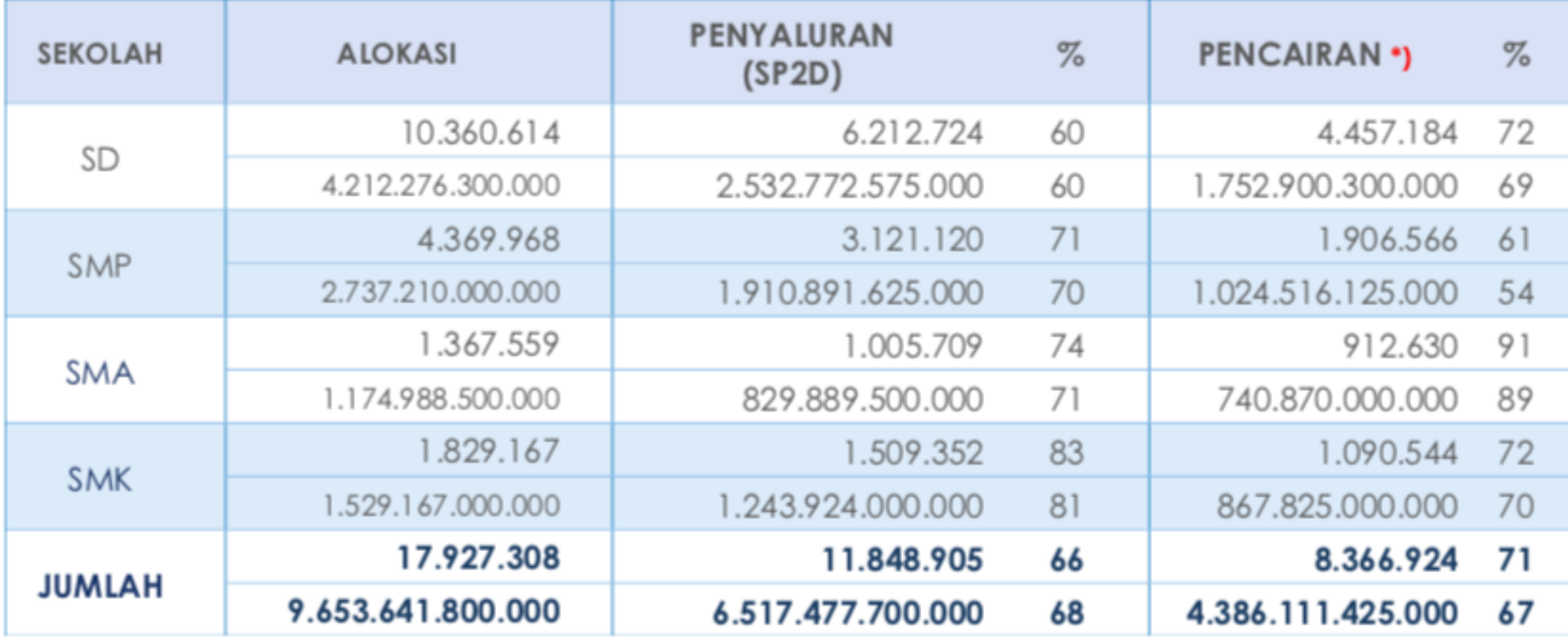

\*) Pencairan adalah proses transfer dana ke rekening simpanan pelajar yang sudah diaktivasi oleh siswa. Masing-masing siswa telah memegang buku tabungan

### Peran Dalam Penyaluran dan Pencairan

7

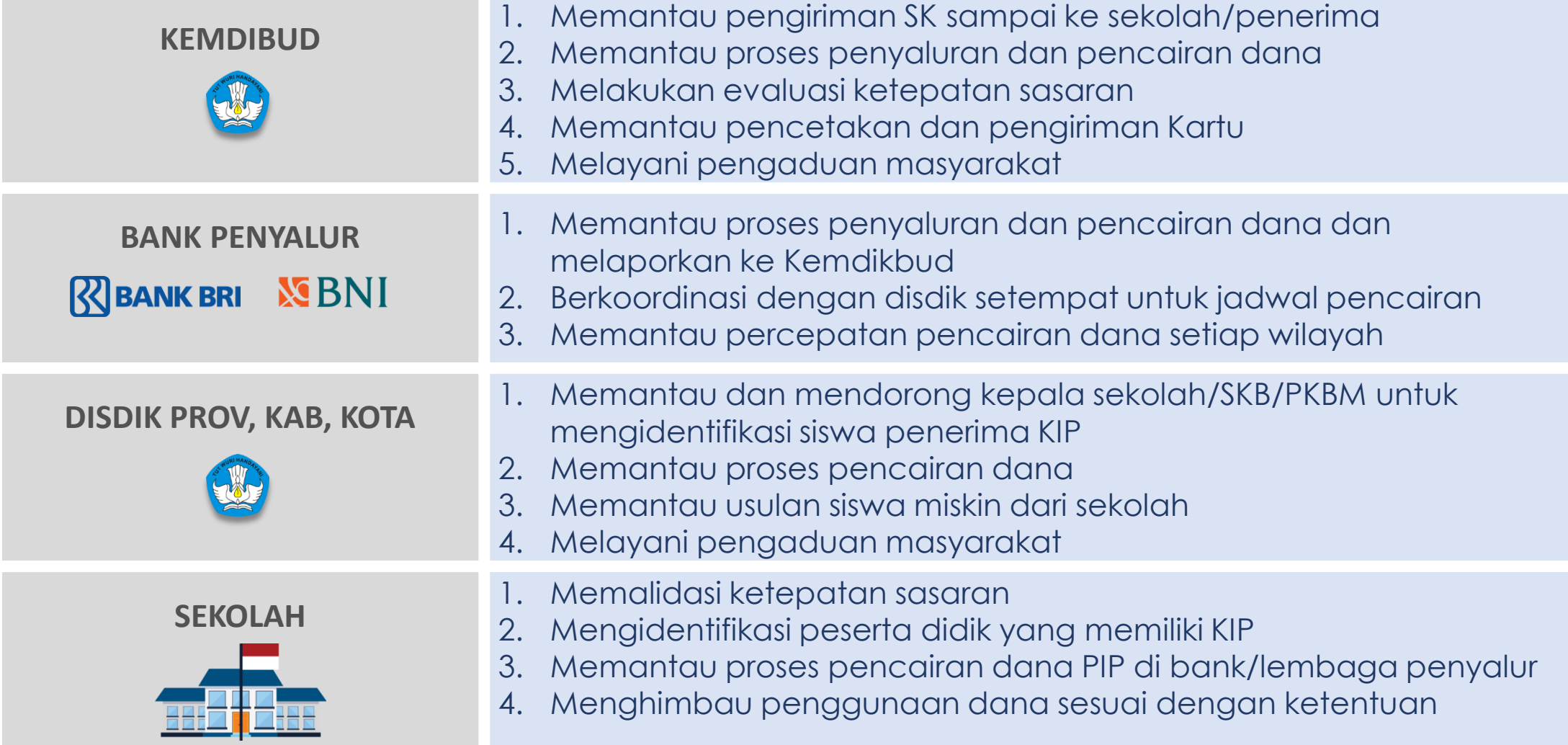

### Monitoring dan Evaluasi

#### **NO PERMASALAHAN TANTANGAN**

#### **A PENDATAAN**

- 1. Belum terbangunnya data kemiskinan yang telah terintegrasi antara Dapodik dengan BDT. Sampai saat ini masih memerlukan proses pemadanan
- 2. KIP yang telah terkirim ke rumah tangga sasaran belum semua kembali/terdaftar ke sekolah
- 1. Penanganan kemiskinan secara terpadu, pemerintah perlu membangun sistem pendataan terintegrasi antara data siswa, anak di luar sekolah dan data orangtua
- 2. Kemdikbud dan pemda melakukan sosialisasi melalui media cetak, elektronik dan media sosial agar pihak sekolah pro aktif mengidentifikasi siswa yang mendapatkan KIP untuk mendaftarkan ke **Dapodik**

#### **B PENCAIRAN DANA BANTUAN**

Sampai periode maret 2018, masih terdapat sejumlah dana di bank penyalur yang belum dicairkan/diambil oleh penerima

- 1. Kemdikbud menyediakan layanan informasi bagi siswa penerima/sekolah tentang status pencairan dana PIP dan syarat/dokumen yang harus dibawa saat pencairan
- 2. Bank penyalur mendatangi lokasi sekolah
- 3. Penambahan jam dan personel layanan di bank penyalur

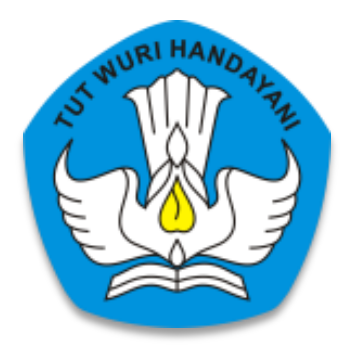

# **Pendataan KIP Menggunakan Aplikasi Dapodik**

#### Alur Pemanfaatan PIP bagi yang Memiliki KIP

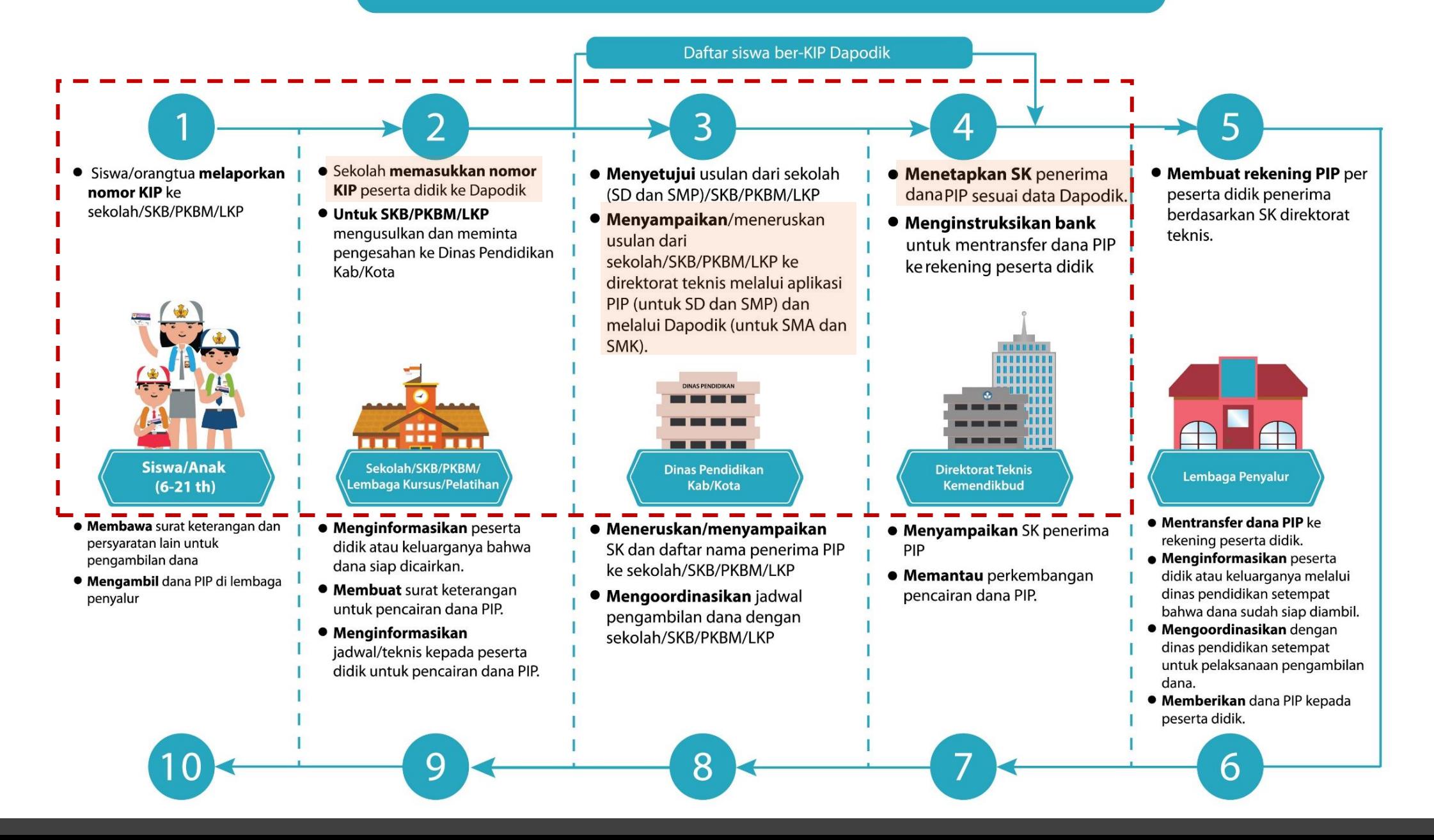

#### Alur Pemanfaatan PIP bagi yang Tidak Memiliki KIP

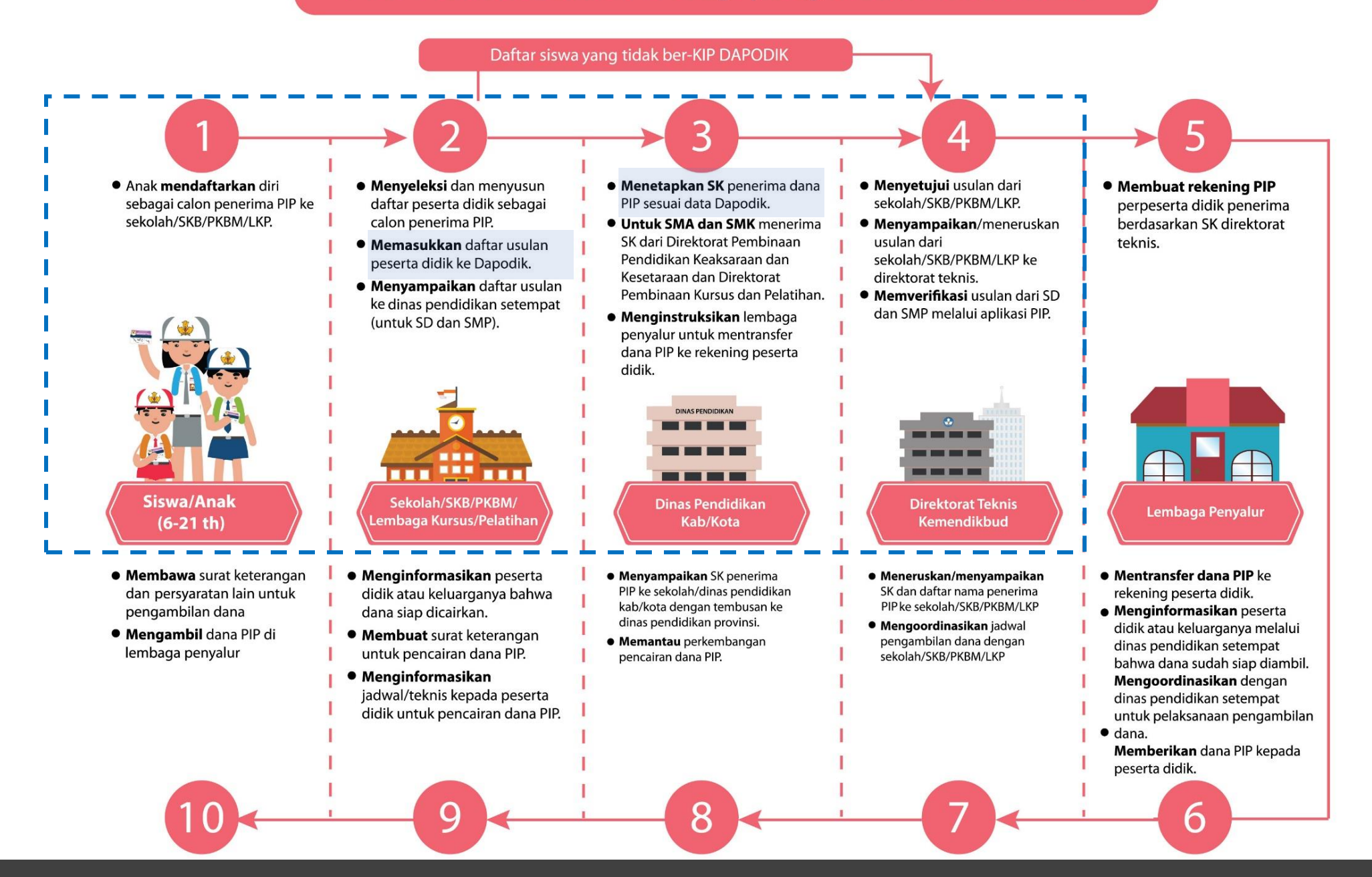

### **Peran Satuan Pendidikan**

 $\odot$ 

Mendata dan menginformasikan penerima KIP untuk membawa KIP ke sekolah/Sanggar Kegiatan Belajar (SKB), Pusat Kegiatan Belajar Masyarakat (PKBM), tempat Kursus dan pelatihan serta Balai Latihan Kerja (BLK)

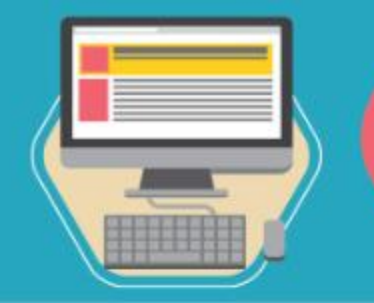

Memasukan data penerima KIP ke dalam **Dapodik** 

### Lembaga pendidikan formal dan nonformal melayani<br>penerima non-KIP dengan kriteria sebagai berikut:

- Anak dari keluarga peserta Program Keluarga Harapan (PKH)
- Anak dari keluarga penerima KKS yang tidak menerima KIP
- Anak yatim piatu dari Panti Asuhan/Panti Sosial
- Anak berusia 6 21 tahun yang tidak bersekolah
- Anak dari keluarga tidak mampu yang rentan putus sekolah

Untuk diseleksi dan diusulkan ke dalam penerima manfaat KIP di Dapodik

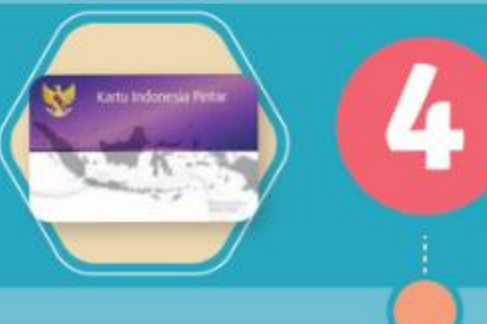

Khusus untuk SKB/PKBM/BLK agar segera mengusulkan penerima KIP atau usulan nama penerima manfaat PIP langsung ke Dinas Pendidikan.

### **Peran Dinas Pendidikan**

Berkoordinasi dengan sekolah/SKB/PKBM/BLK untuk menjaring penerima KIP tepat sasaran dan tepat waktu.

Mendorong kepala sekolah atau operator agar memasukkan data penerima KIP ke dalam Dapodik.

> Mengusulkan nama peserta didik penerima KIP dan SKB/PKBM/BLK, ke direktorat terkait.

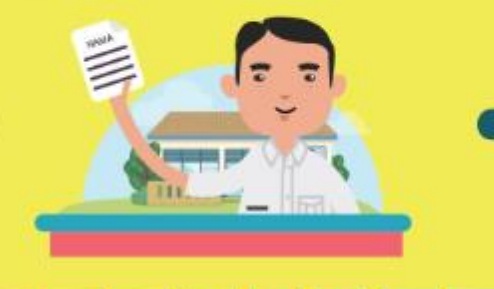

### **Prosedur Pendataan KIP**

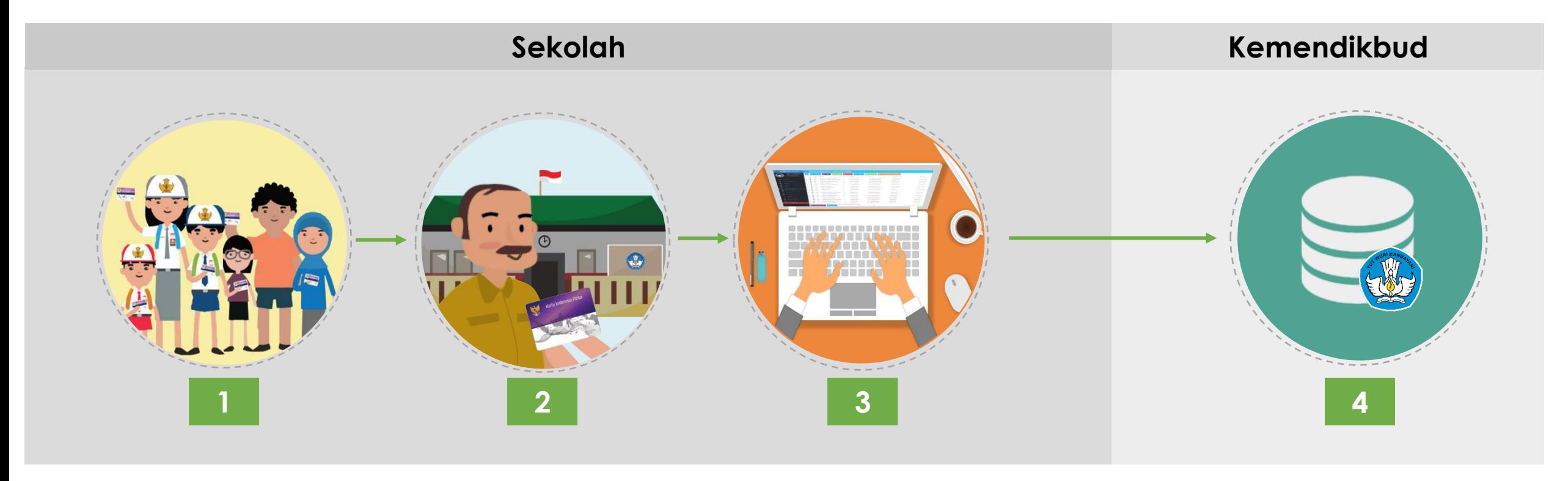

- 1. Peserta didik/orang tua menyerahkan Kartu Indonesia Pintar (KIP) ke sekolah.
- 2. Pihak sekolah menerima KIP dari peserta didik, kemudian mencatat data KIP (nomor KIP, dan nama yang tertera di kartu) serta jika diperlukan meng-copy KIP sebagi arsip.
- 3. Petugas pendataan menginputkan data KIP ke Aplikasi Dapodik dan melakukan sinkronisasi.
- 4. Data KIP terekam di server Dapodik

## **Atribut Data PIP pada Dapodik ...(1)**

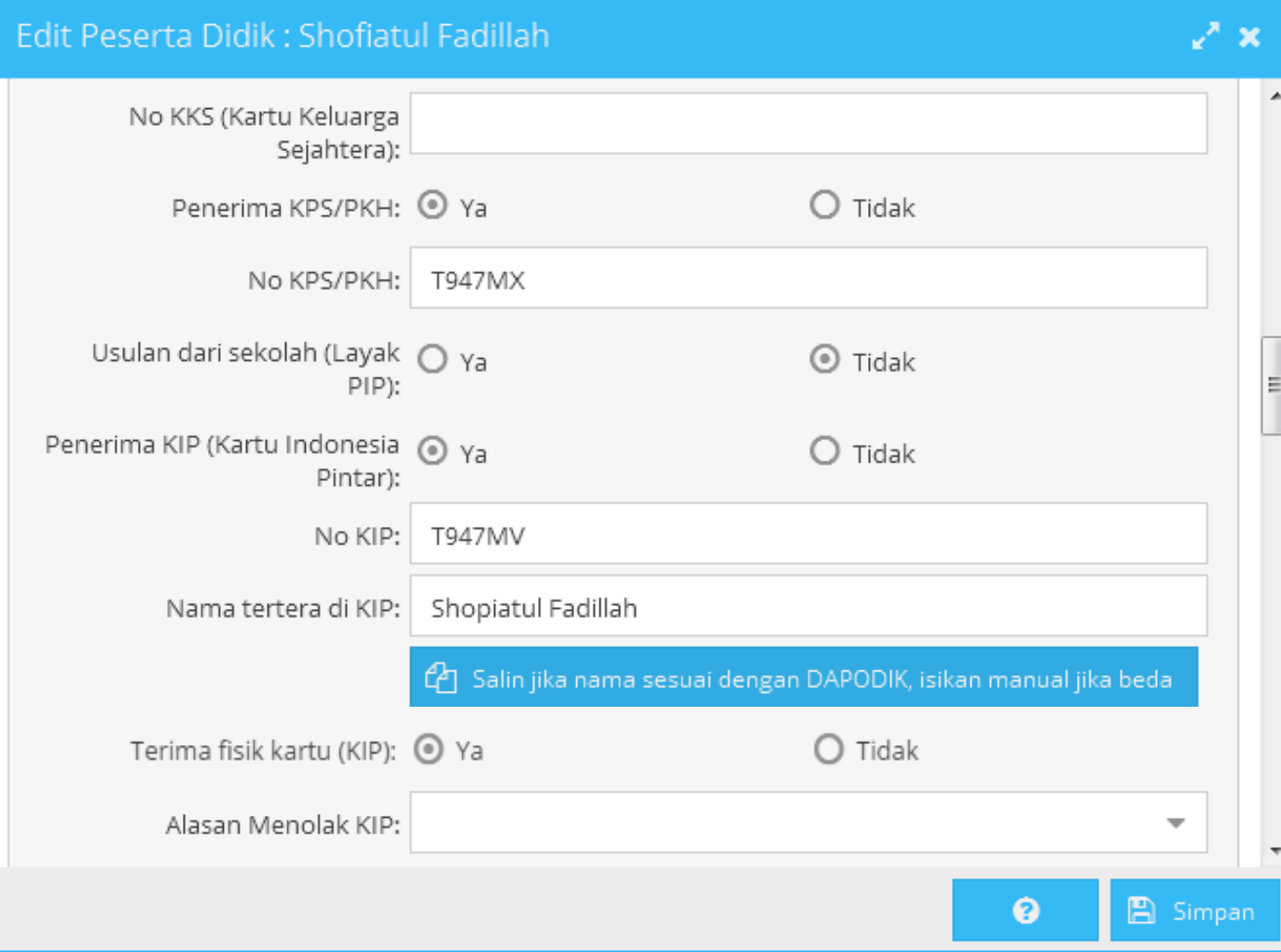

#### **Data KKS, KPS, dan PKH**

- 1. Nomor KKS
- 2. Status orangtua penerima KPS atau PKH
- 3. Nomor KPS/PKH

#### **Data KIP**

- 4. Status kepemilikan KIP pada peserta didik 5. Nomor KIP
- 6. Nama peserta didik sesuai tertera pada KIP
- 7. Status terima fisik kartu KIP

#### **Menolak KIP**

8. Alasan jika peserta didik menolak KIP

## **Atribut Data PIP pada Dapodik ...(2)**

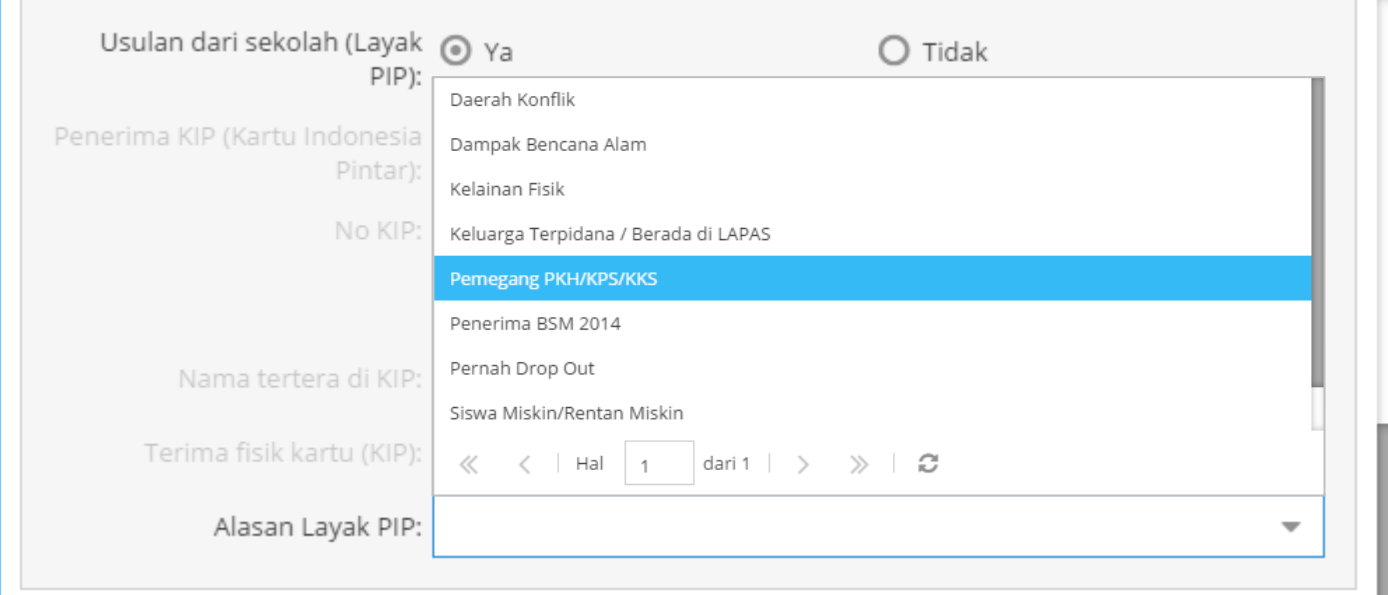

#### **Pengusulan KIP**

9. Status Layak PIP 10. Kategori Layak PIP

#### **Data Bank Penerima PIP**

- 11. Nama Bank
- 12. Nomor Rekening
- 13. Kantor Cabang Pembantu
- 14. Nama Pemilik Rekening

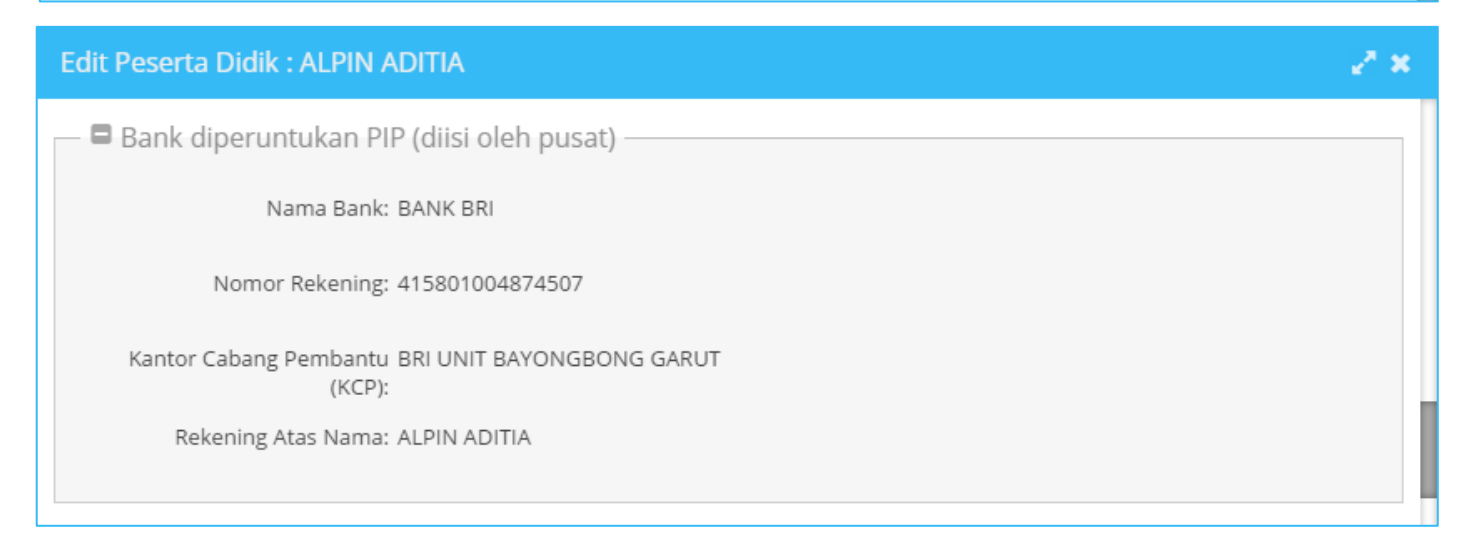

### **Input Data KIP pada Aplikasi Dapodik ...1/5**

Pilih salahsatu peserta didik yang ada dalam menu **peserta didik**

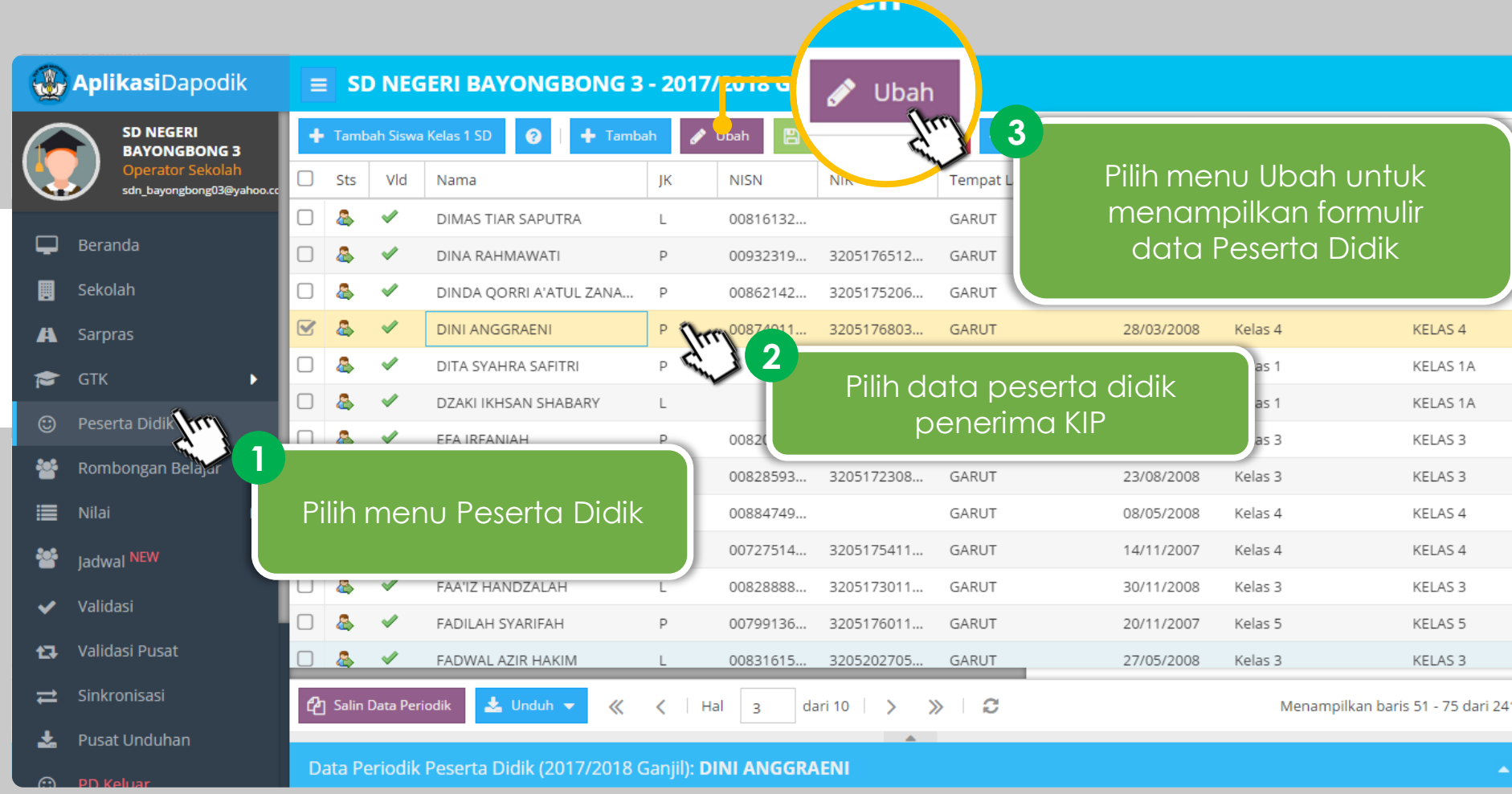

### **Input Data KIP pada Aplikasi Dapodik ...2/5**

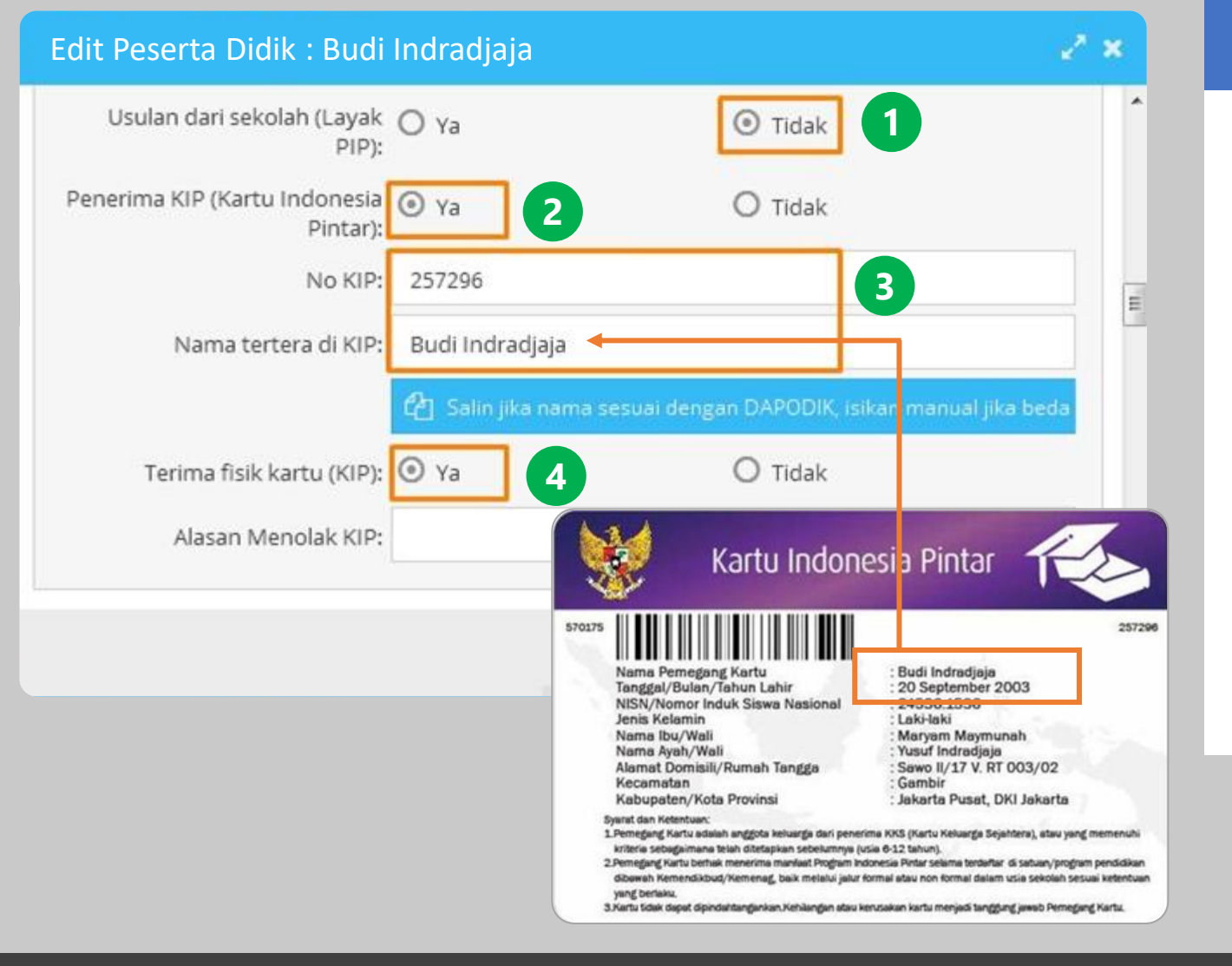

### **A. Input data peserta didik penerima KIP**

- 1. Kolom **Usulan dari sekolah (layak PIP)** diisi **TIDAK**. Karena Pemilik KIP tidak dapat diusulkan kembali sebagai calon penerima KIP.
- 2. Pilih **YA** pada **Penerima KIP**. Dengan pilihan ini kolom isian No KIP dan Nama Tertera di KIP akan aktif.
- 3. Isikan **No KIP** dan **Nama tertera di KIP** sesuai dengan yang tertera di KIP. Untuk memudahkan dan meminimalisir kesalahan Gunakan menu salin jika nama di Dapodik sama persis dengan nama di KIP.
- 4. Pilih **YA** jika peserta didik menerima Kartu Fisik KIP. Pilih **TIDAK** jika tidak menerima Kartu Fisik KIP

### **Input Data KIP pada Aplikasi Dapodik ...3/5**

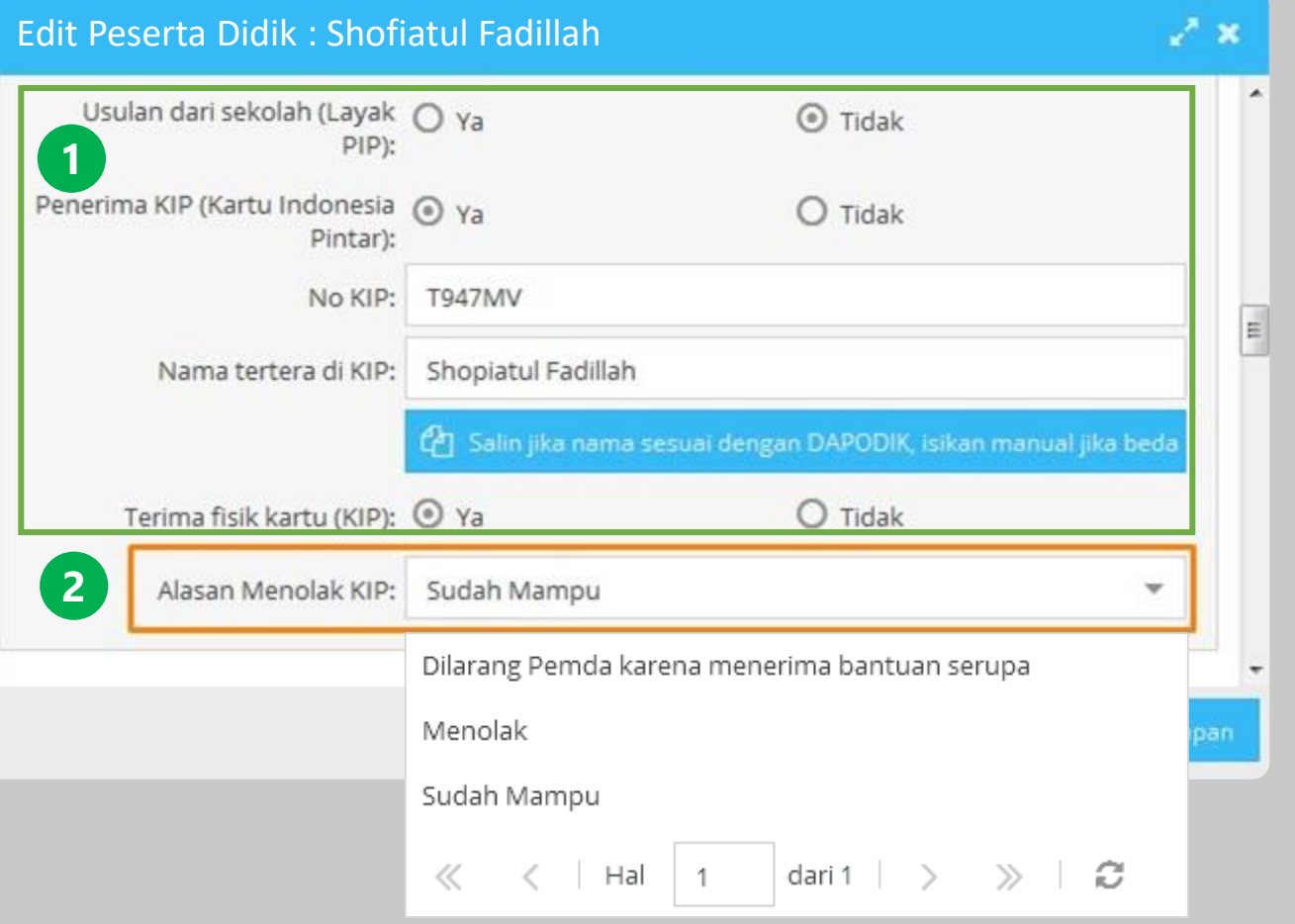

### **B. Input data peserta didik menolak KIP**

Prosedur ini dilaksanakan bagi peserta didik yang telah **menerima Kartu tetapi menolak Bantuan**

1. Isikan data sesuai dengan KIP.

2. Pilih alasan peserta didik tidak

bersedia menerima KIP pada kolom

**Alasan Menolak KIP**. Misalkan karena **Sudah Mampu.**

## **Input Data KIP pada Aplikasi Dapodik ...4/5**

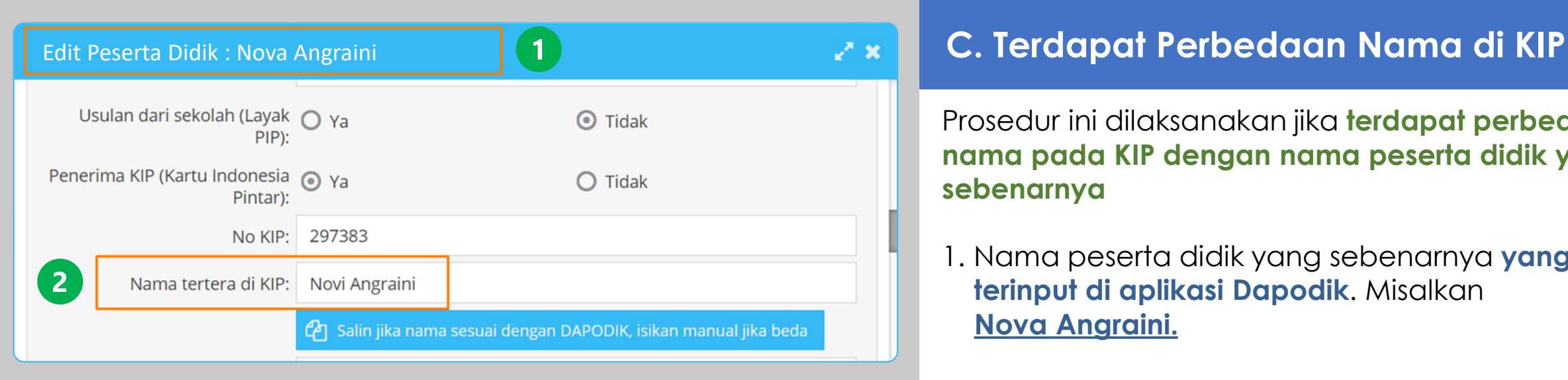

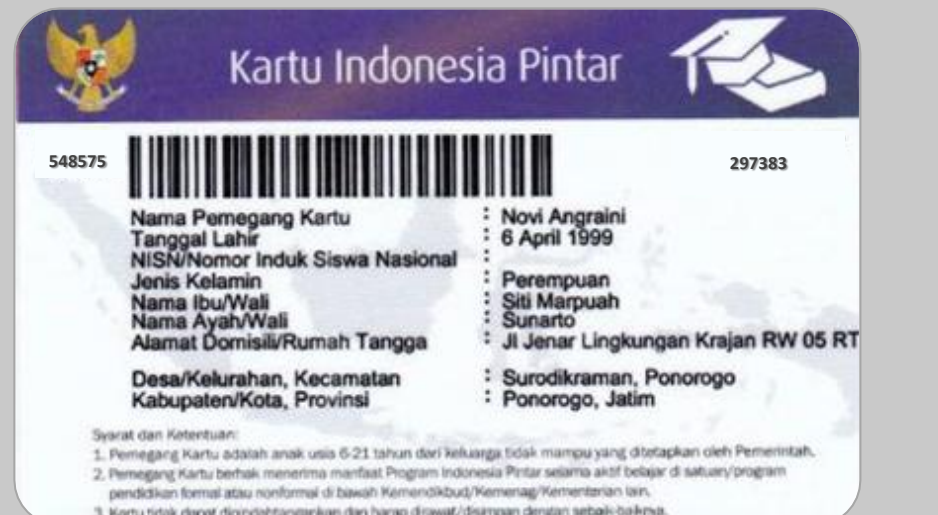

Prosedur ini dilaksanakan jika **terdapat perbedaan nama pada KIP dengan nama peserta didik yang sebenarnya**

- 1. Nama peserta didik yang sebenarnya **yang terinput di aplikasi Dapodik**. Misalkan **Nova Angraini.**
- 2. Jika nama yang terinput di KIP berbeda dengan nama Peserta Didik di Aplikasi Dapodik maka **inputkan manual nama pemegang kartu** pada kolom Nama tertera di KIP, contoh **Novi Anggraini**. Sehingga terlihat terdapat perbedaan nama.

### **Input Data KIP pada Aplikasi Dapodik ...5/5**

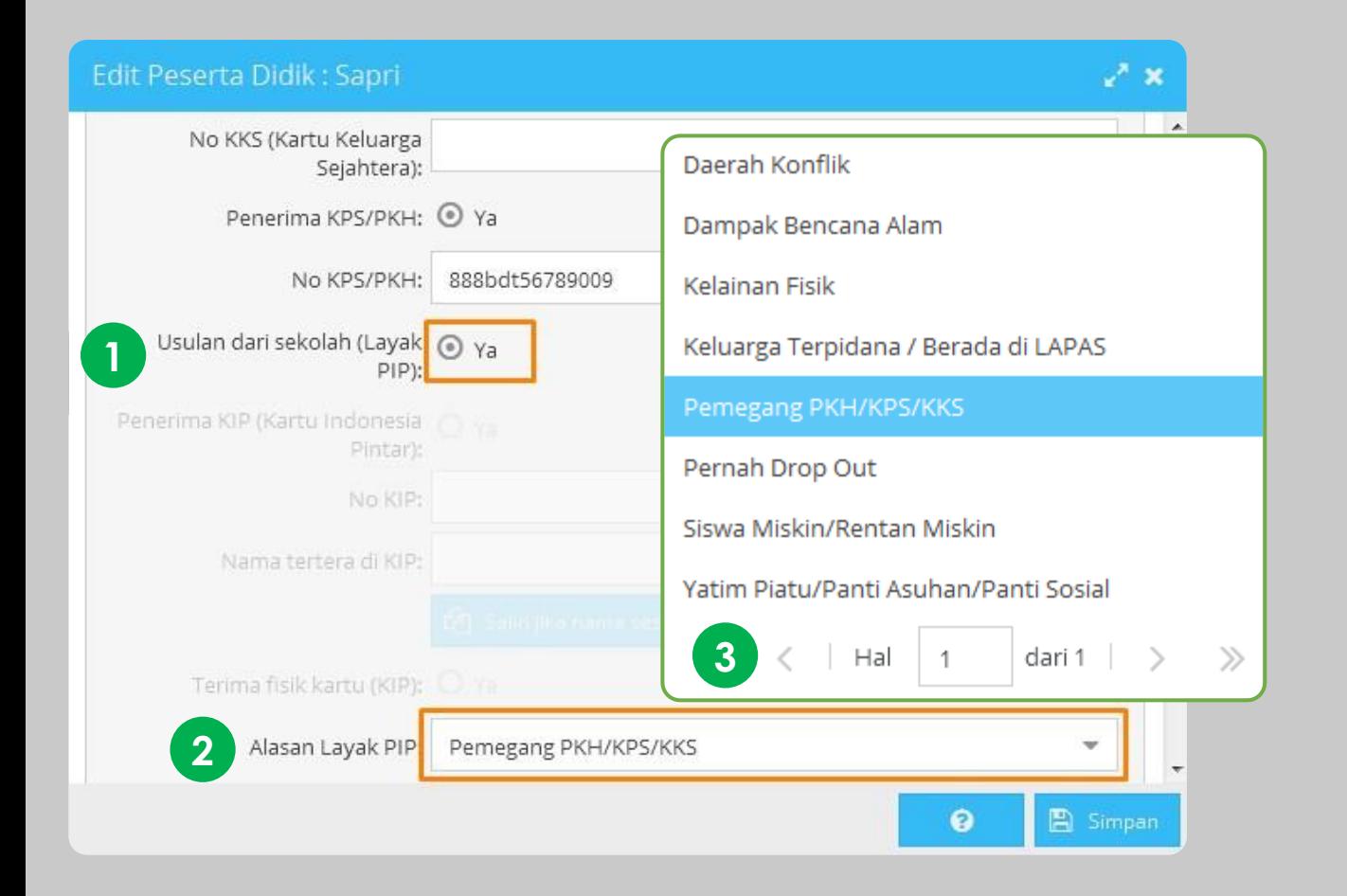

### **D. Usulan Sekolah (Peserta Didik Layak PIP)**

- 1. Kolom **Usulan dari sekolah (layak PIP)** diisi **YA**. Jika peserta didik layak dan bersedia untuk diusulkan sebagai calon penerima Program Indonesia Pintar (PIP).
- 2. Pilih alasan layak diusulkan di kolom **Alasan layak PIP**. Misalkan **Pemegang PKH/KPS/KKS**
- 3. Pilihan **referensi Alasan Layak PIP.**

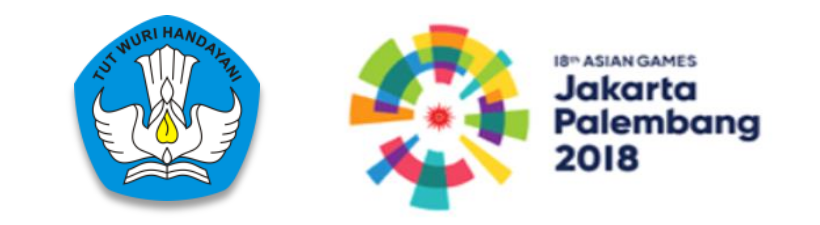

Terima kasih